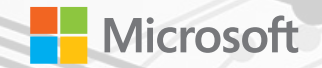

# Winhed

Shenzhen 2015

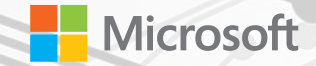

# AllJoyn<br>Device System Bridge

#### Anders Liu Partner Enablement Team - Shenzhen

## Introduction and Agenda

#### Session Agenda:

- AllJoyn Support in Windows 10
- Device System Bridge the "Superconnector"
- Development Tools and samples
- Demo

# AllJoyn Support in Windows 10

## AllJoyn in Windows 10

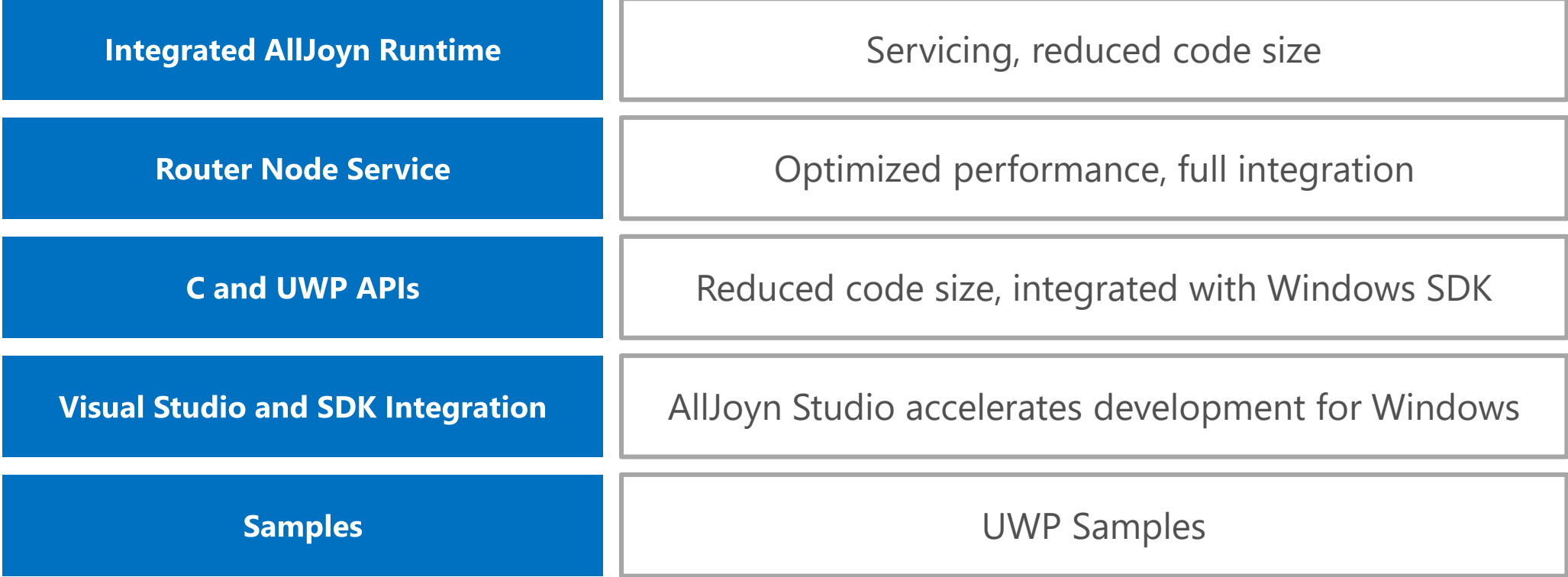

### Windows 10 AllJoyn UWP and OneCore

Universal Windows Apps are built on the Universal Windows Platform (UWP), which exposes AllJoyn APIs.

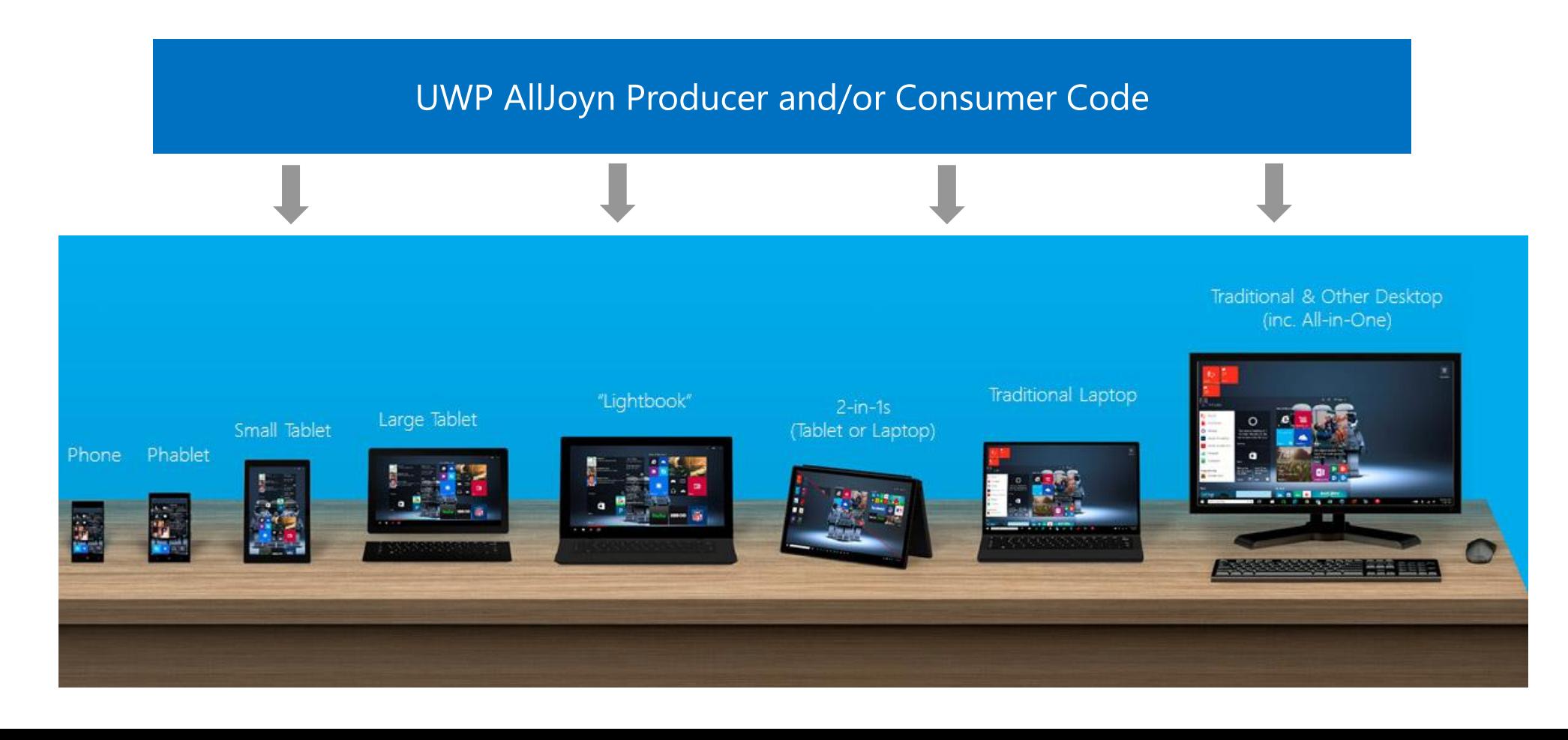

## AllJoyn UWP Apps

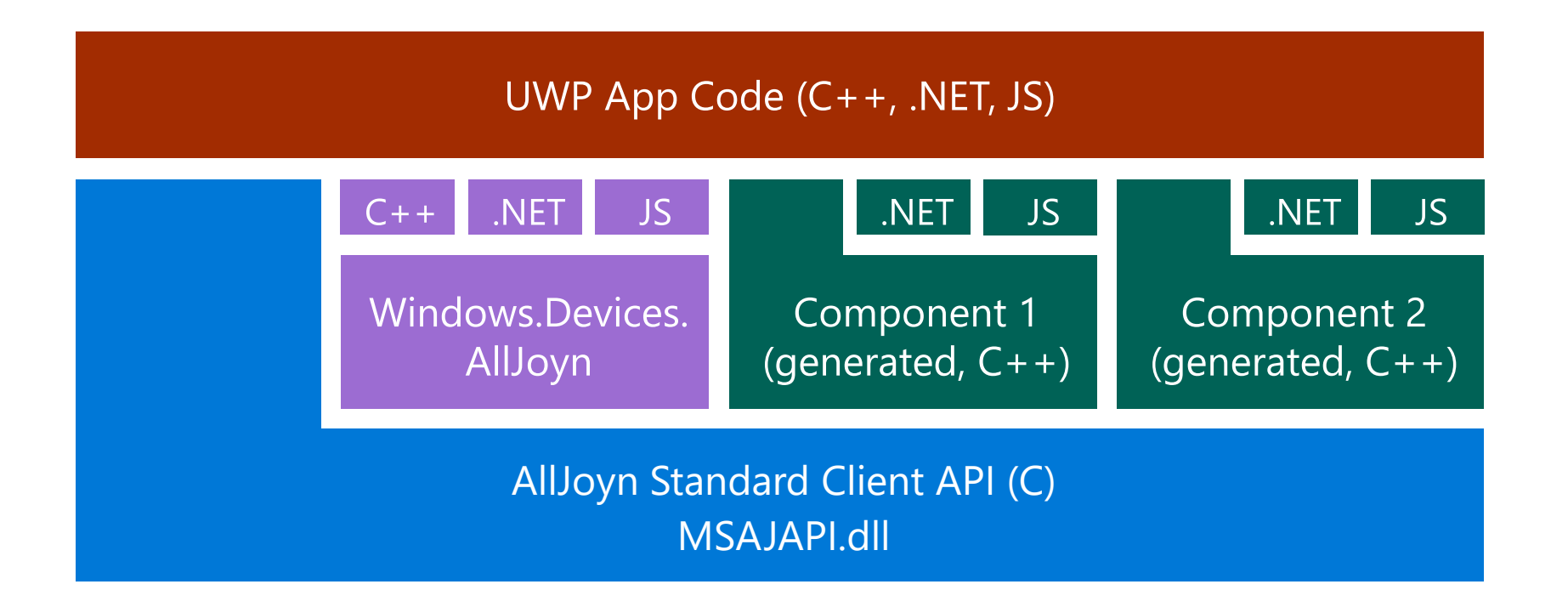

# AllJoyn Device System Bridge

## AllJoyn as the Common Language

- AllJoyn Node <sup>O</sup>
- AllJoyn Thin Client .
- Other Proximal or Cloud Devices
- **Device System Bridge**

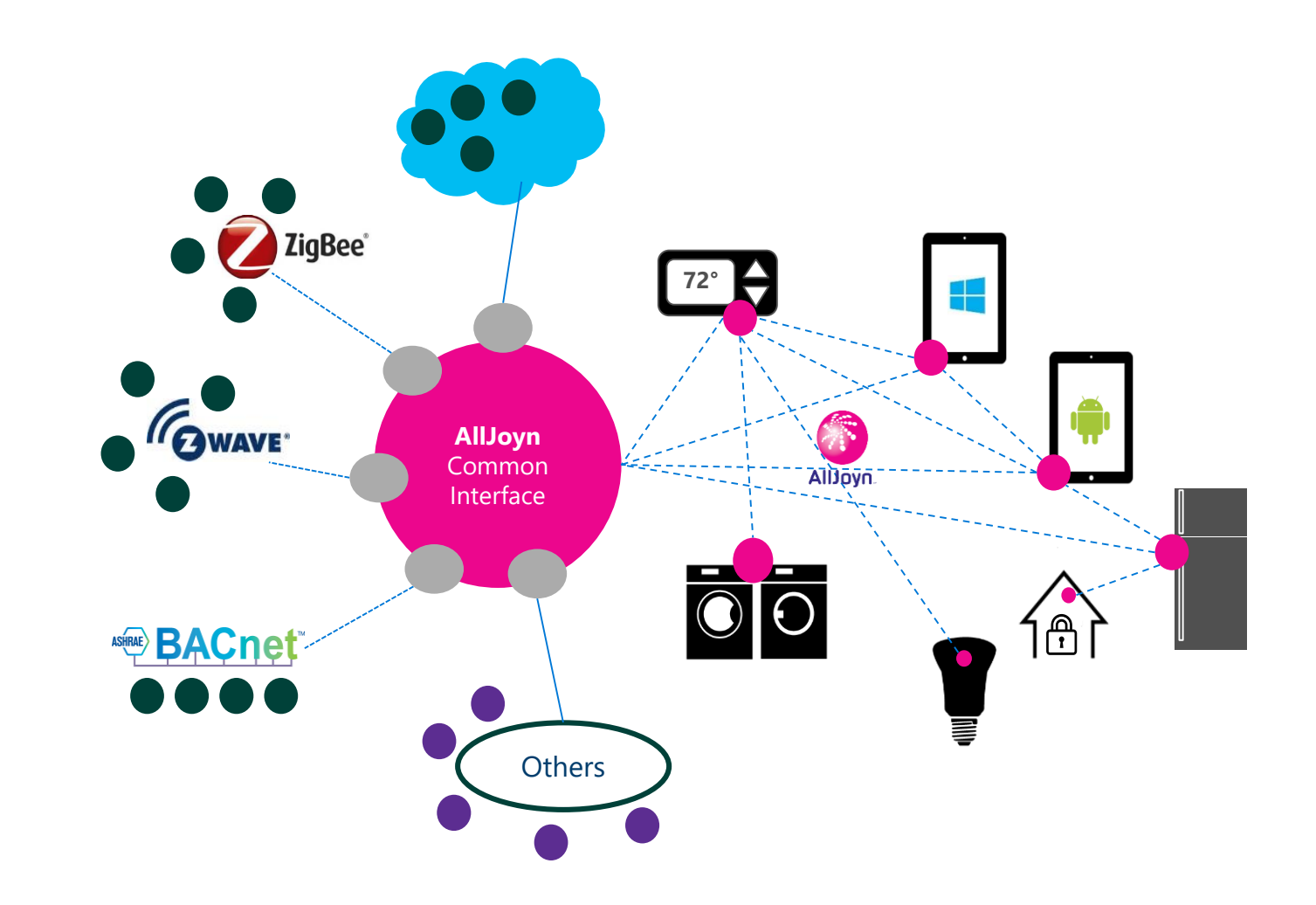

## Device System Bridge OSS Project

- March 2015: The Device System Bridge (DSB) project was introduced to the AllSeen Alliance. It was accepted as official project and hosted under the Gateway Working Group.
- April 2015: First code contribution from Microsoft. The code is managed as Open Source at the AllSeen Alliance. Sample code release and on-stage demo at //Build 2015.
- June 2015: Public announcement of the project was widely picked up by the

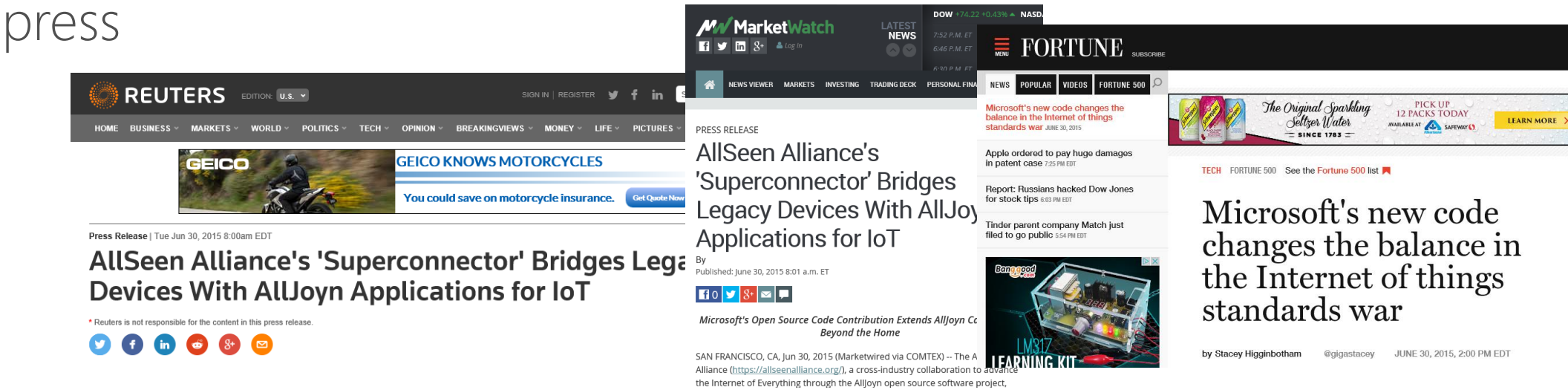

## Enabling non-AllJoyn devices

- Setup DSBs with access to both the AllJoyn  $\bullet$ and non-AllJoyn network
- DSB creates virtual devices for each non-AllJoyn device on the AllJoyn bus
- Virtual devices can communicate with any AllJoyn
- Different non-AllJoyn systems can communicate with each other through AllJoyn
- No changes needed in AllJoyn or non-AllJoyn devices

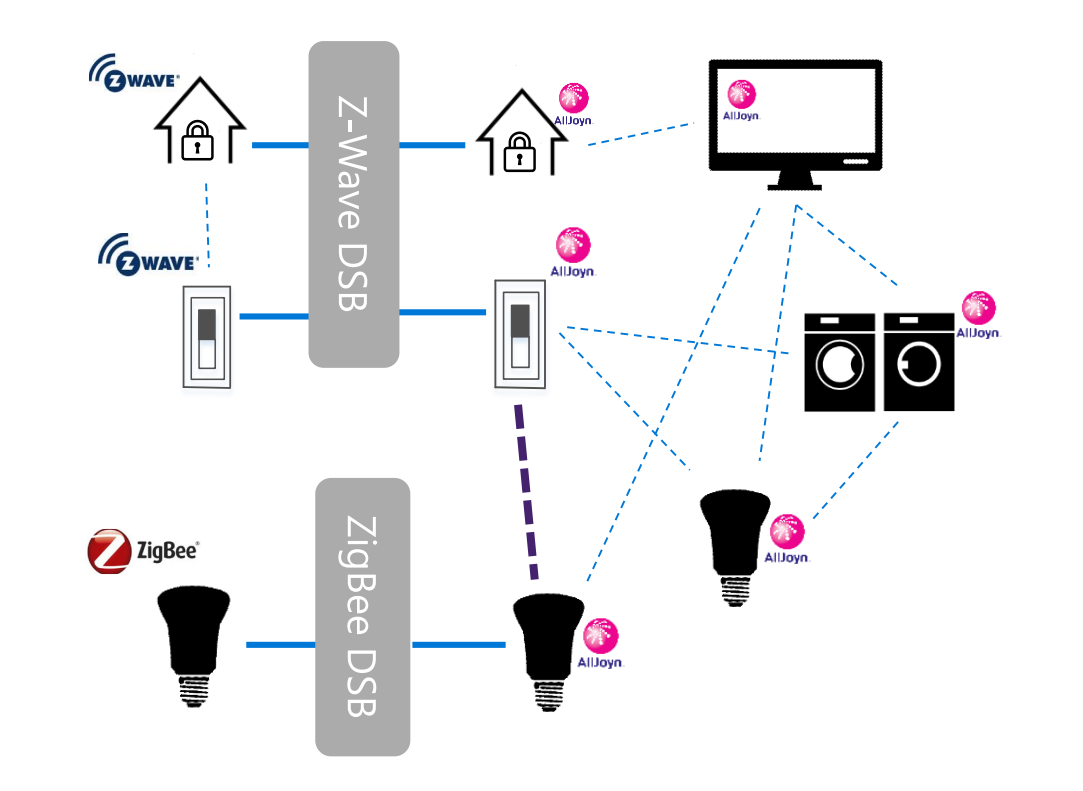

### **DSB Architecture** OSS Z-Wave example

### **Bridge**

- Represents each internal device object as AllJoyn device, separate bus attachment ••••• for each device
- Devices are dynamically added to or removed from the AllJoyn bus
- Configuration manages device visibility and security  $\bullet$
- Creates bus attachment for bridge and adapter configuration interface  $\bullet$
- Bridge code is agnostic to internal device types and reusable for any type of DSB  $\bullet$

#### apter

- Instantiates and manages virtual devices on behalf of each device from the non-AllJoyn network
- Translates device schemas into internal device objects
- Manages network resources, e.g. access keys, credentials

#### Network Access Stack

Access to non-AllJoyn Network specific, e.g. Z-Wave stack

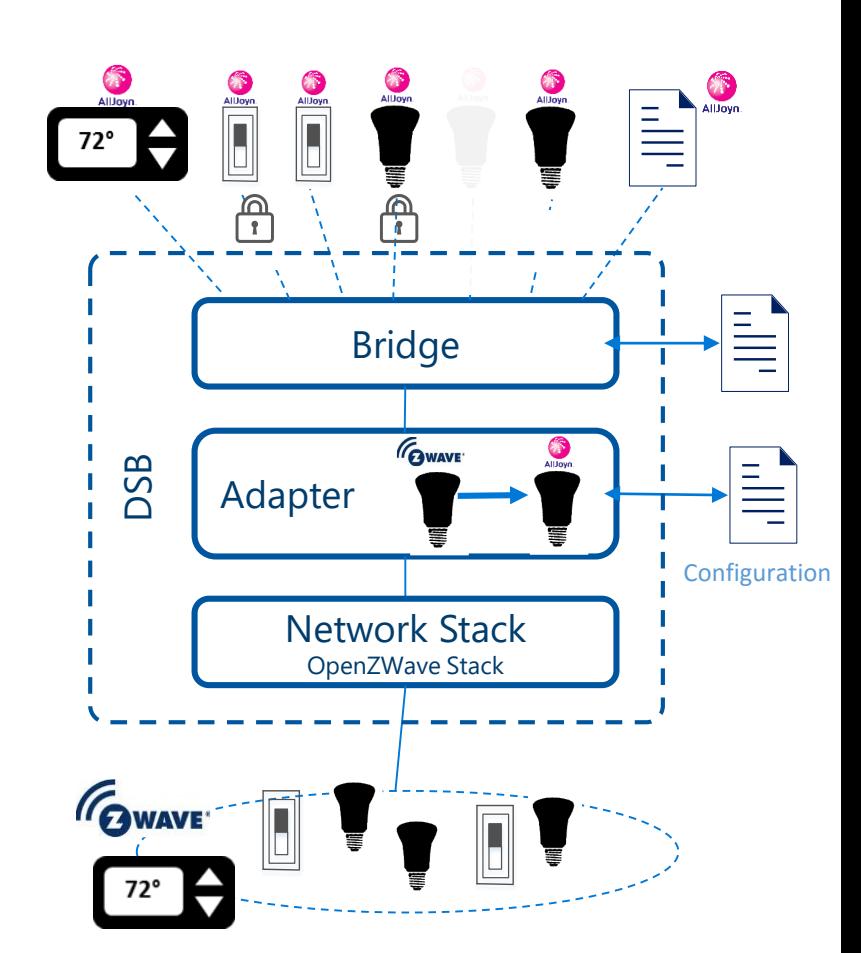

### Adapter classes

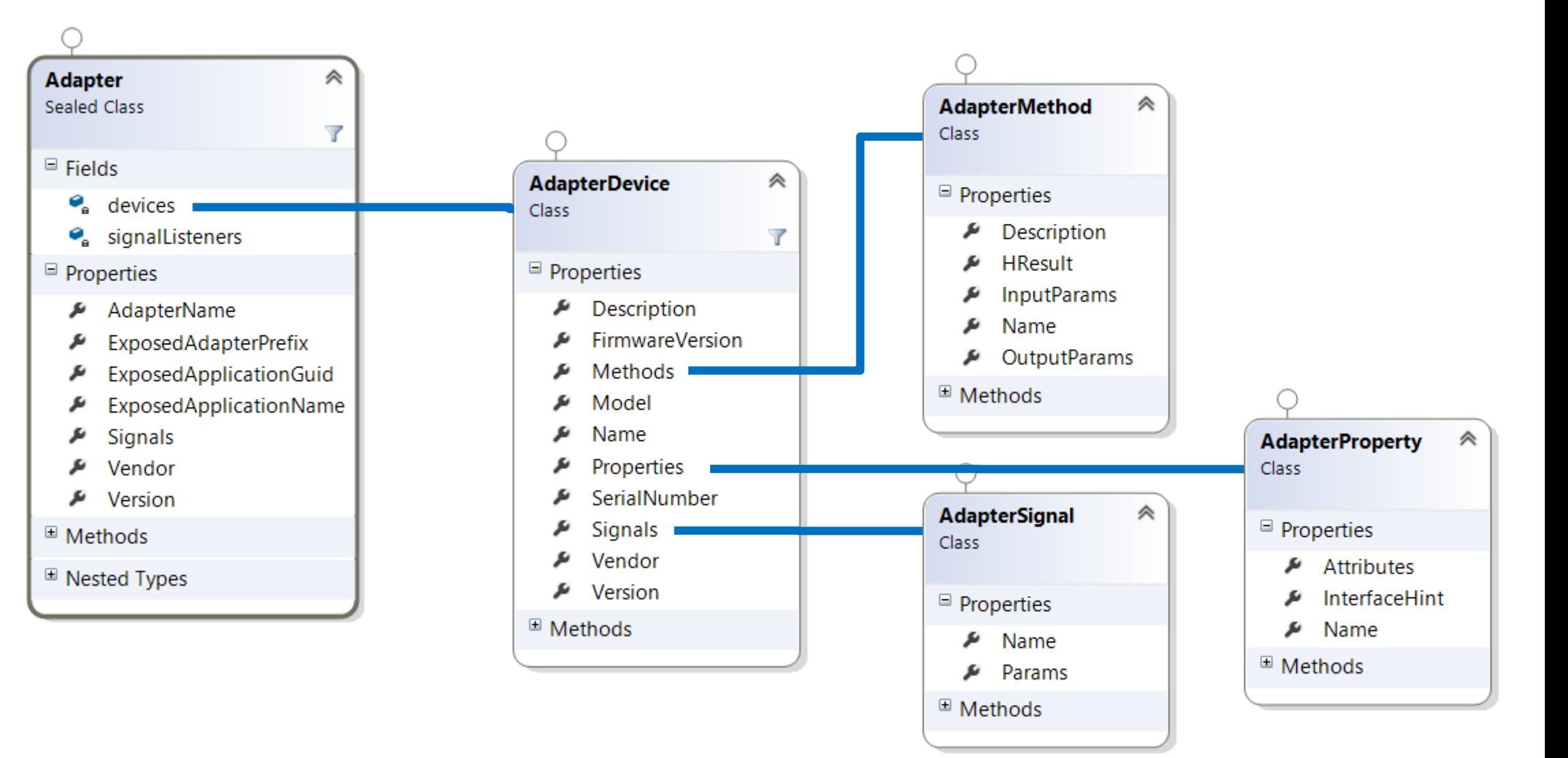

#### Interfaces

#### **Bus Interfaces**

- Each device is a separate bus attachment and therefore has its own About and Icon  $\bullet$ interface. The content of both are coming from the Adapter
- Bridge will generate interface for each internal device object by mapping properties,  $\bullet$ attributes, methods and signals of the internal device object

#### Interface Names

- The AllJoyn Interface name can be specified in the **InterfaceHint** property in the  $\bullet$ IAdapter interface
- If InterfaceHint is not specified then Interface names are created automatically from  $\bullet$ information in the IAdapter
- <ExposedAdapterPrefix>.<AdapterName>.Interface 1  $\bullet$
- e.g. com.microsoft.ZWaveAdapter.Interface\_1  $\bullet$

## Special handlers

- AllJoyn specifies several base services and  $\bullet$ standard interfaces frameworks such as LSF, or Control Panel. DSB can exposes those with special handlers.
- LSF and Control Panel handler code is in the bridge and callbacks are provided for the adapter to handle requests

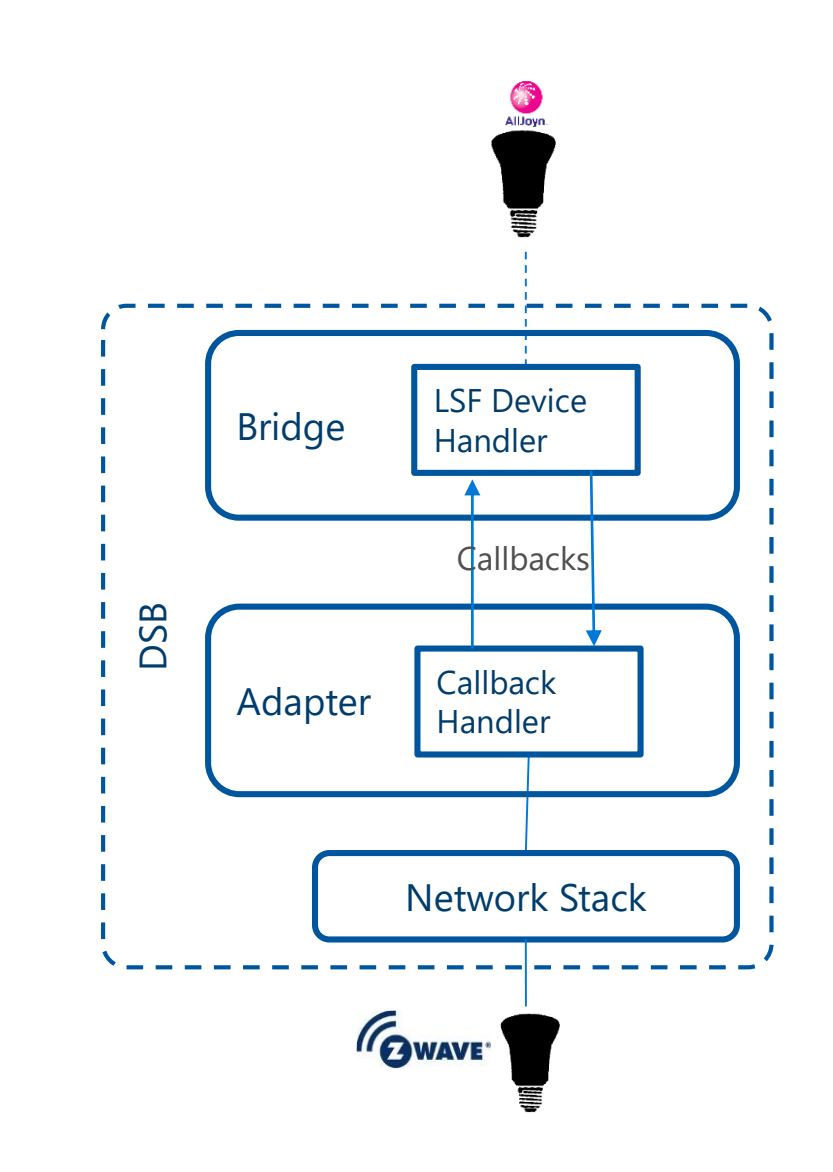

## Development Resources

AllJoyn Studio

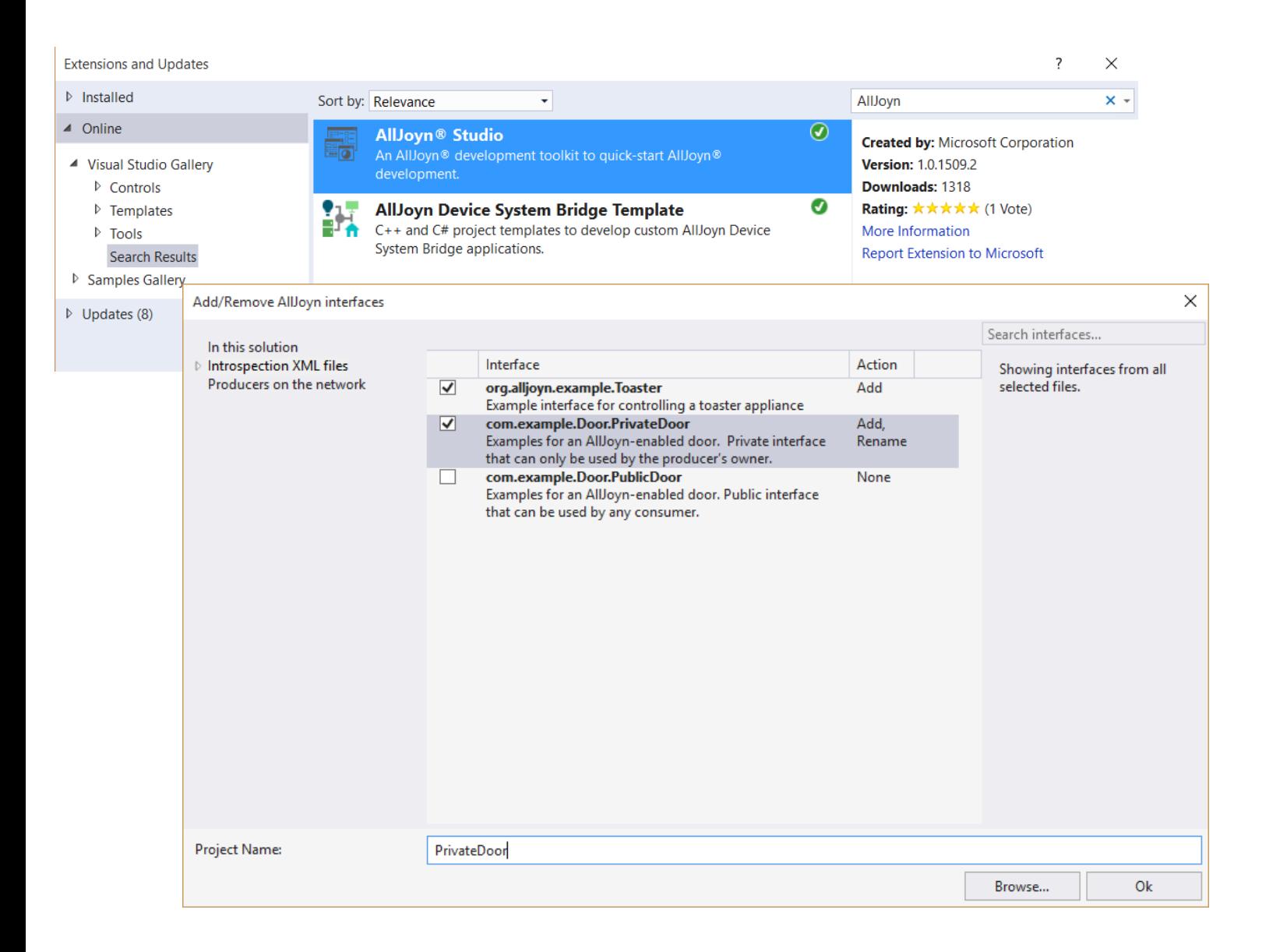

#### XML  $\bullet$  .

- Query devices on network
- Upload from file
- Code Generation
- Project Management

#### Where to find ...

Go to Visual Studio Gallery and search for "AllJoyn"

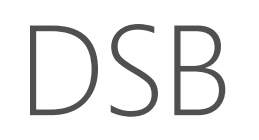

#### Getting started

Go to WindowsOnDevcies.com and search for "Device System Bridge" or directly to  $\bullet$ <http://ms-iot.github.io/content/en-US/win10/AllJoyn.htm>

#### Repository

- All DSB code is available at the AllSeen Alliance GIT: [git.allseenalliance.org/cgit/dsb.git](https://git.allseenalliance.org/cgit/dsb.git)  $\bullet$
- Supported platform: Standard client on Windows 10  $\bullet$

#### Samples

- [Mock DSB Tutorial and Sample](http://ms-iot.github.io/content/en-US/win10/samples/MockAdapterTutorial.htm)
- [Z-Wave DSB Tutorial and Sample](http://ms-iot.github.io/content/en-US/win10/samples/ZWaveTutorial.htm)
- ZigBee DSB Tutorial and Sample (soon, keep checking)
- Nest DSB Tutorial and Sample (soon, keep checking)
- [GPIO DSB Tutorial](http://ms-iot.github.io/content/en-US/win10/samples/AlljoynDSB_GpioTutorial.htm)
- [BACnet DSB Sample](https://git.allseenalliance.org/cgit/dsb.git/tree/Samples/BACnetAdapter)

FAQ: **msftsziot**[@microsoft.com](mailto:msftsziot@microsoft.com)

## Visual Studio DSB Template

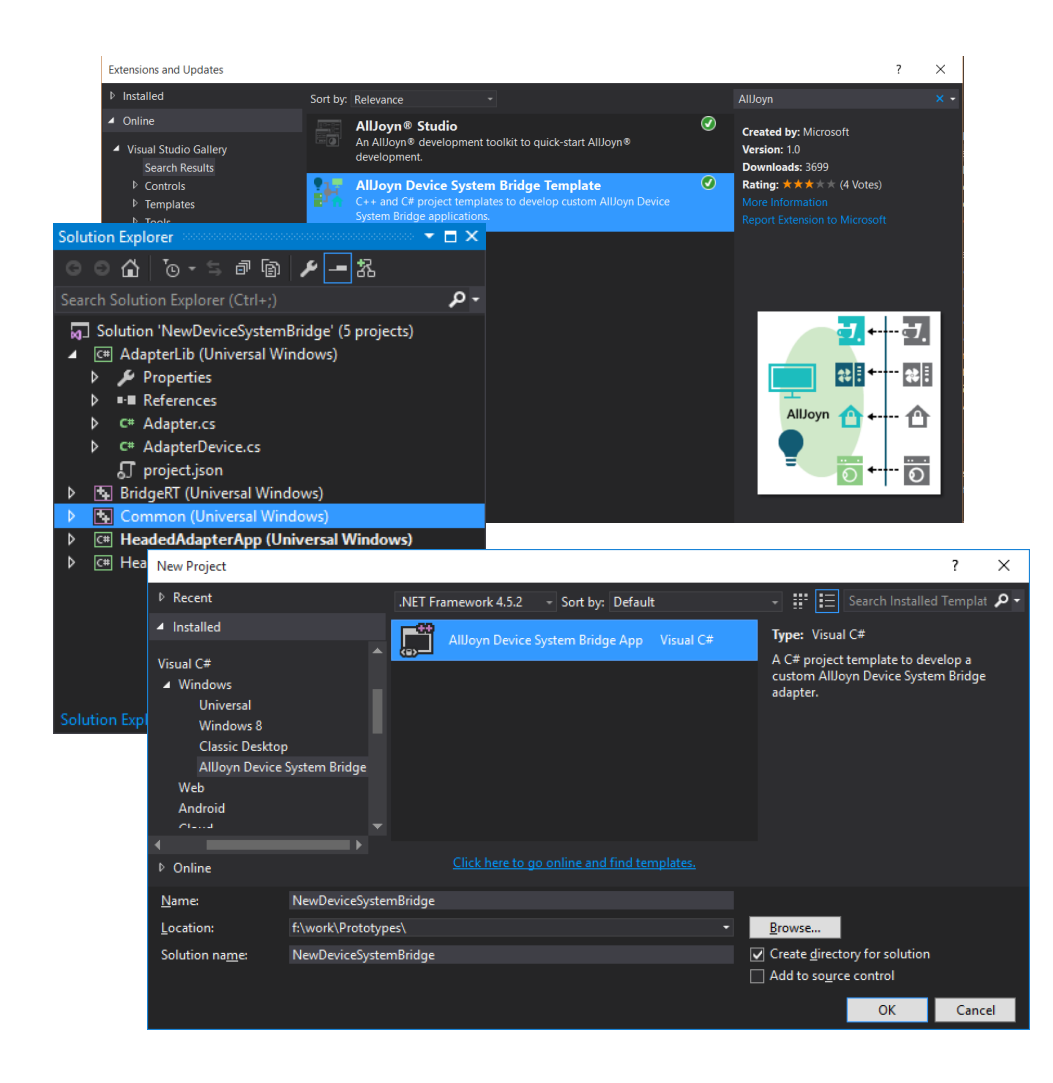

Visual Studio Extension to build Device System **Bridge UWP Applications** 

- Managed  $(C#)$  or Native  $(C++/CX)$
- Headed or Headless UWP Application

#### Go to Visual Studio Gallery and search for DSB or Download here

## AllJoyn Explorer

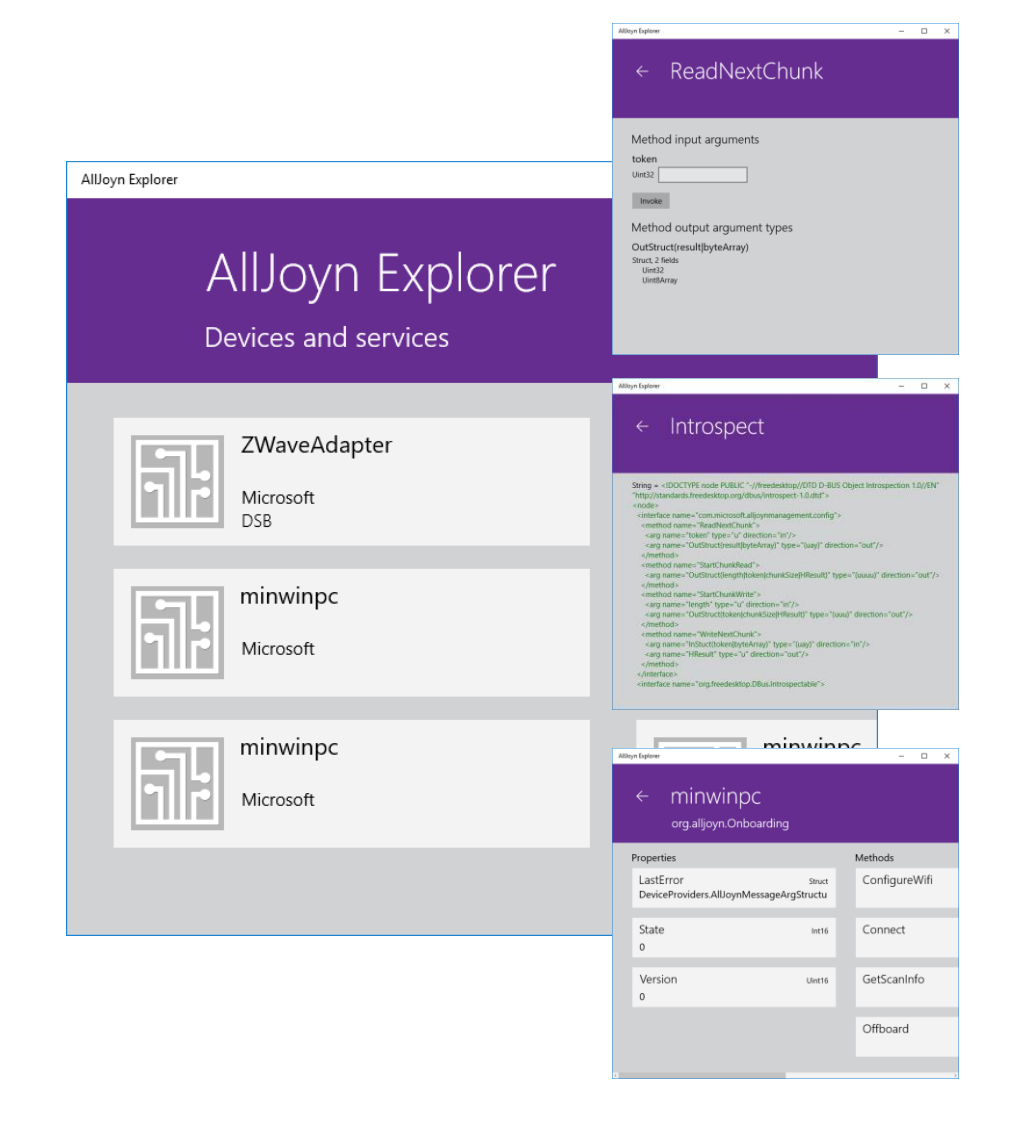

Windows Application to explore and interact with devices on the AllJoyn bus

- Enumerate servers, list interfaces and bus objects
- Read and write properties
- Call methods
- Subscribe to signals

Available in Store soon, search for "AJX"

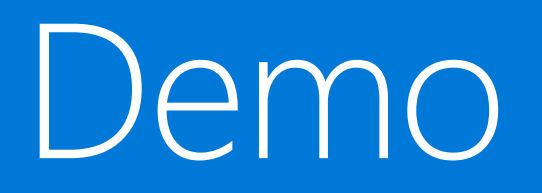

Anders Liu

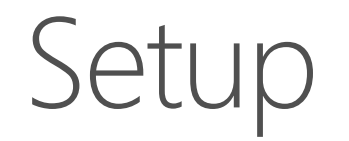

Create a DSB in 5 min and use the device with other AllJoyn devices

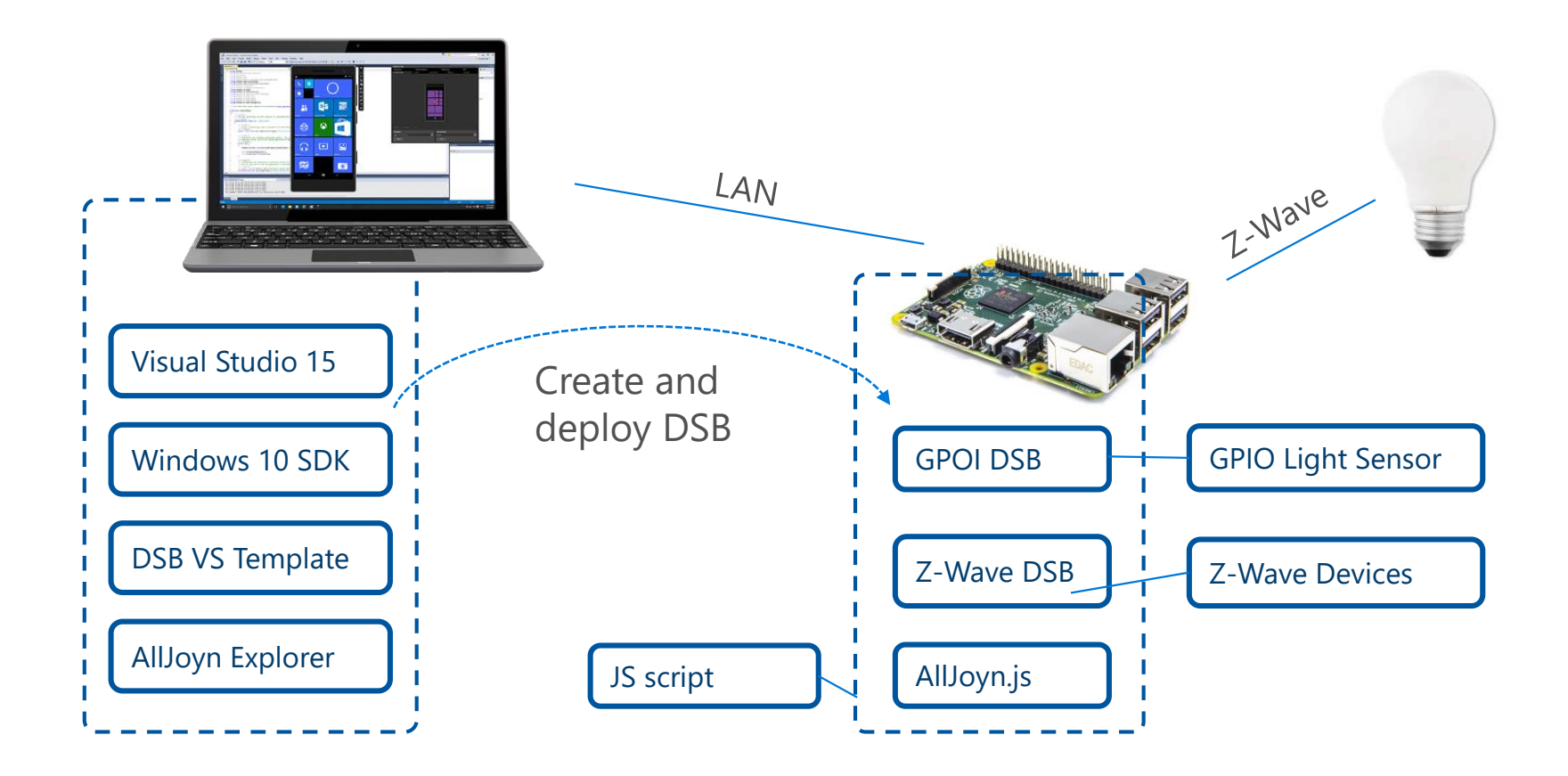

## Key Takeaways

#### AllJoyn is build into Windows

Windows 10 has AllJoyn build in it's core and provides powerful tools to create AllJoyn producers and consumers

#### DSBs enable non-AllJoyn devices

Non-AllJoyn device systems can be enabled for the AllJoyn ecosystem via DSBs. DSBs create virtual devices for each of the non-AllJoyn devices.

#### AllJoyn DM is build into Windows IoT Core

AllJoyn devices can be inventoried and configured via device management systems using the build in AllJoyn Configuration Service Provider

### Call to action

- Join the AllSeen Alliance Gateway Mailing list for updates, suggestions and questions
	- > [allseen-gateway@lists.allseenalliance.org](mailto:allseen-gateway@lists.allseenalliance.org) ([Subscribe](https://lists.allseenalliance.org/mailman/listinfo/allseen-gateway))
- Contribute new capabilities and fixes to the Device System Bridge Open Source Project at the AllSeen Alliance

#### Please Complete An Evaluation Your input is important!

#### Multiple ways to access Evaluation Forms:

- 1. CommNet stations located throughout conference venues
- 2. Via WinHEC app on your Windows Phone and Windows device
- 3. Via BYOD browser from any wired or wireless internet connection to  $\langle$  link $\rangle$

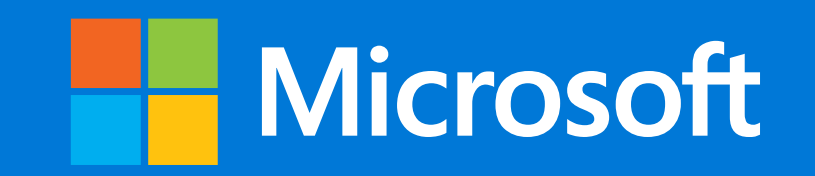